## **Instalación del Aplicativo chiica y la forma de Registrarse**

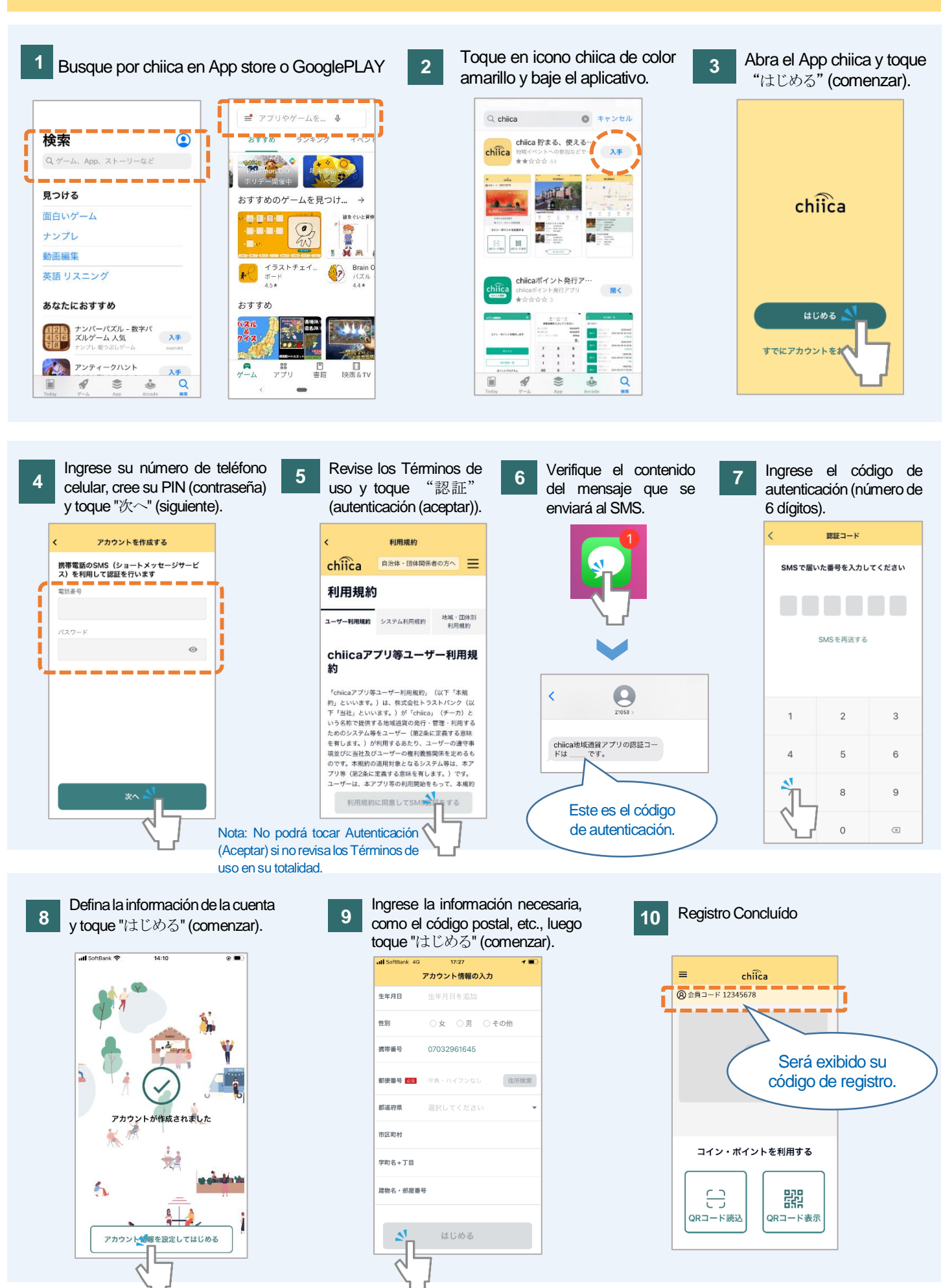

## Preguntas Frecuentes

**P** No recibió el código de autenticación. ¿Como proceder?

**R** Verifique siguiendo el orden de los procedimientos, ya que puede estar ocurriendo uno de los siguientes casos.

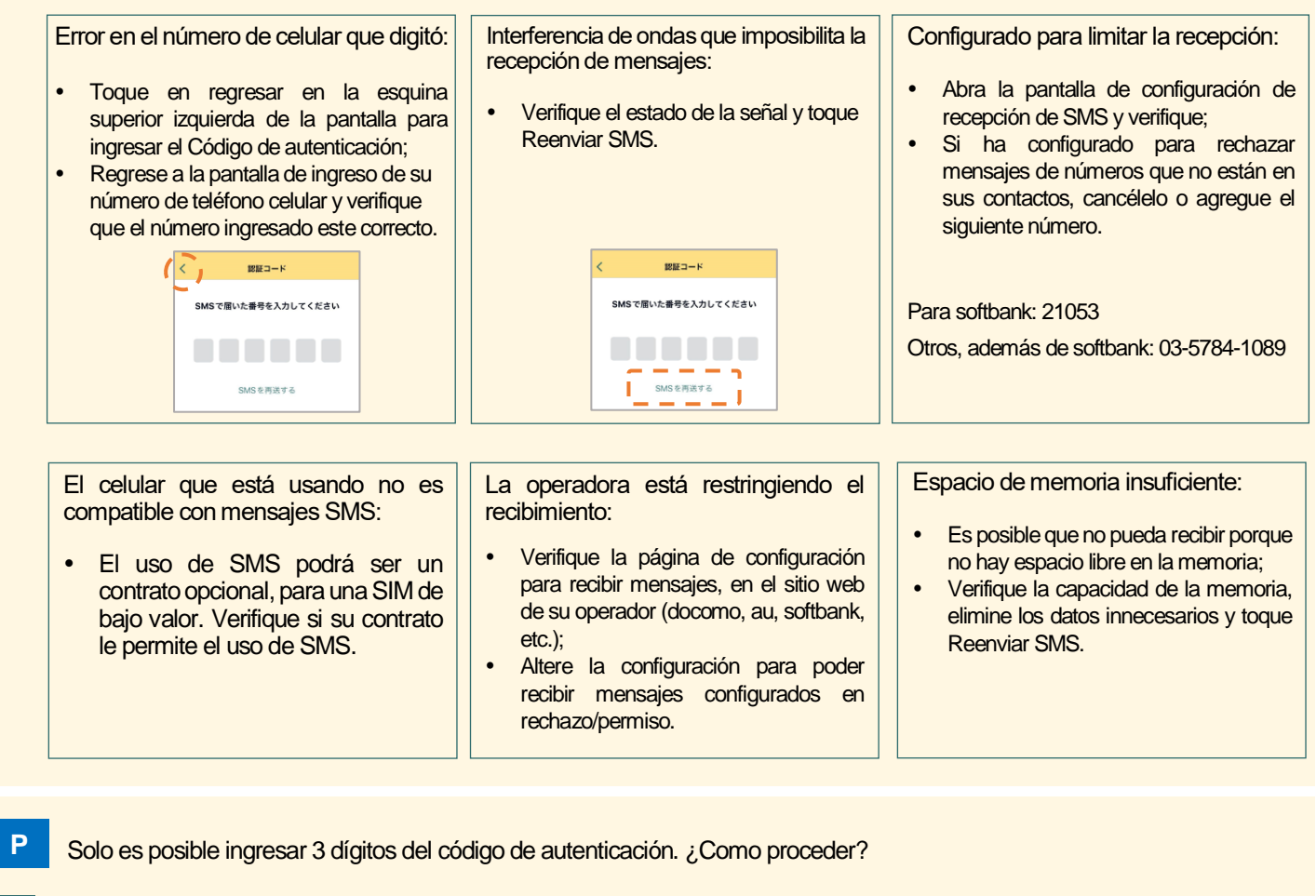

- **R** Puede suceder que solo se puedan ingresar 3 dígitos, dependiendo de la configuración del tamaño de los caracteres exhibidos. Restablezca temporalmente el tamaño de los caracteres para que sea menor y vuelva a abrir el aplicativo.
- **P** A pesar de tener digitado el número de teléfono celular correctamente, aparece el mensaje de error "Ingrese el número de teléfono celular en números de ancho medio". ¿Cuál es la resolución?
- **R** Vuelva a ingresar su número de teléfono celular sin los guiones. Forma correcta: 09012345678 Forma incorrecta: 090-1234-5678

**R**

**P** No consigue tocar "次へ" (siguiente) aunque haya ingresado su número de teléfono celular y del PIN (contraseña) según el paso 4 de las instrucciones.

El botón "次へ" (siguiente) se ocultará si se muestra el teclado, así que ciérrelo y vuelva a intentarlo. (Puede cerrar el teclado tocando el botón de salto de línea, etc.)

Intente reiniciar el dispositivo y la aplicación, cuando surjan problemas distintos a los mencionados anteriormente.